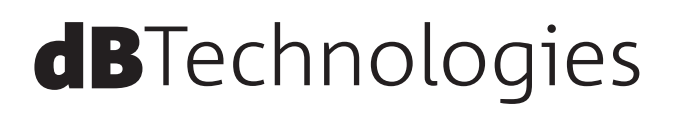

# **VIO S218 アクティブ バスレフ セミホーンロード サブウーファー**

取扱説明書

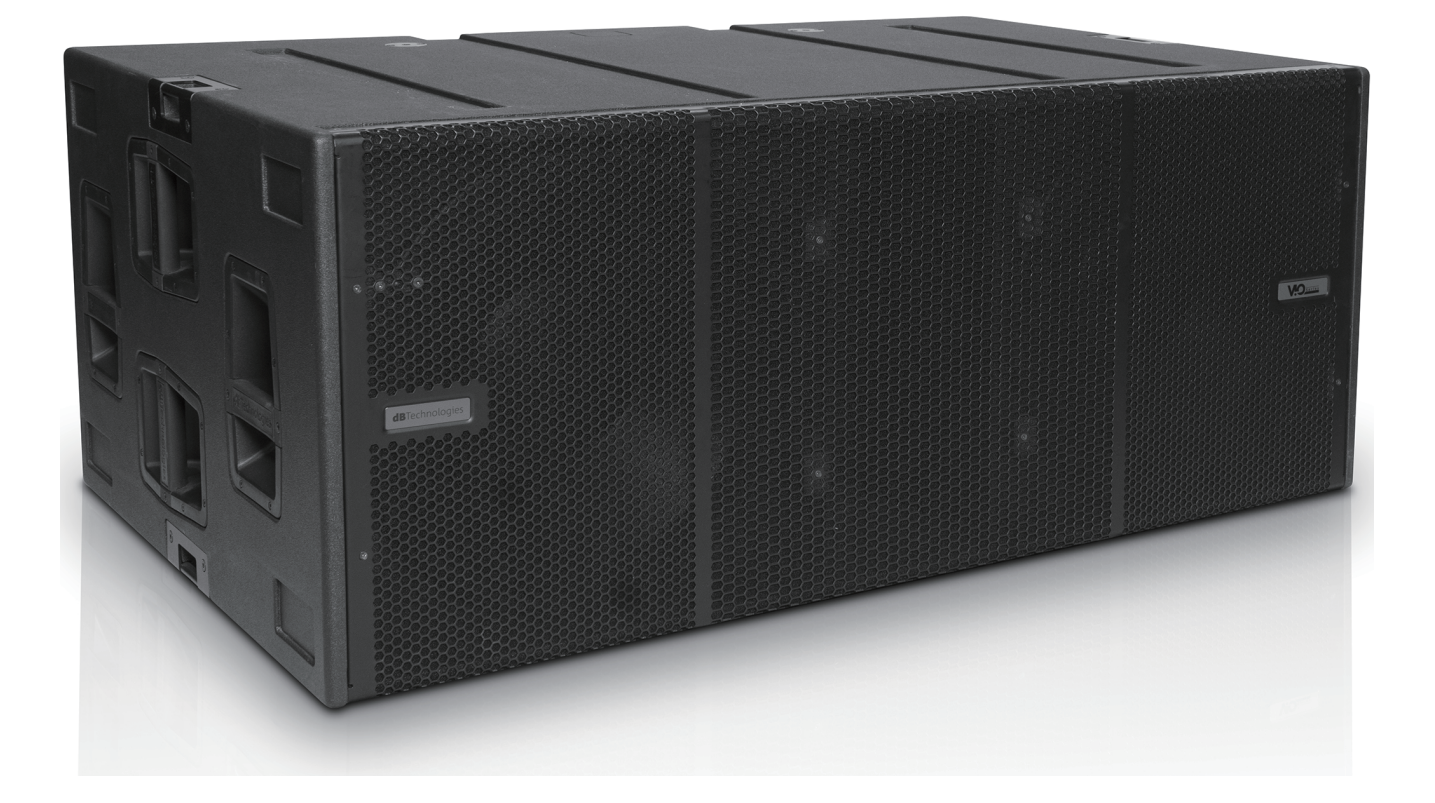

# <span id="page-1-0"></span>安全にお使いいただくために

製品を安全に正しくお使いいただき、あなたや他の人々への危害や財産への損害を未然に防止するために、以下の注意事項を よくお読みください。

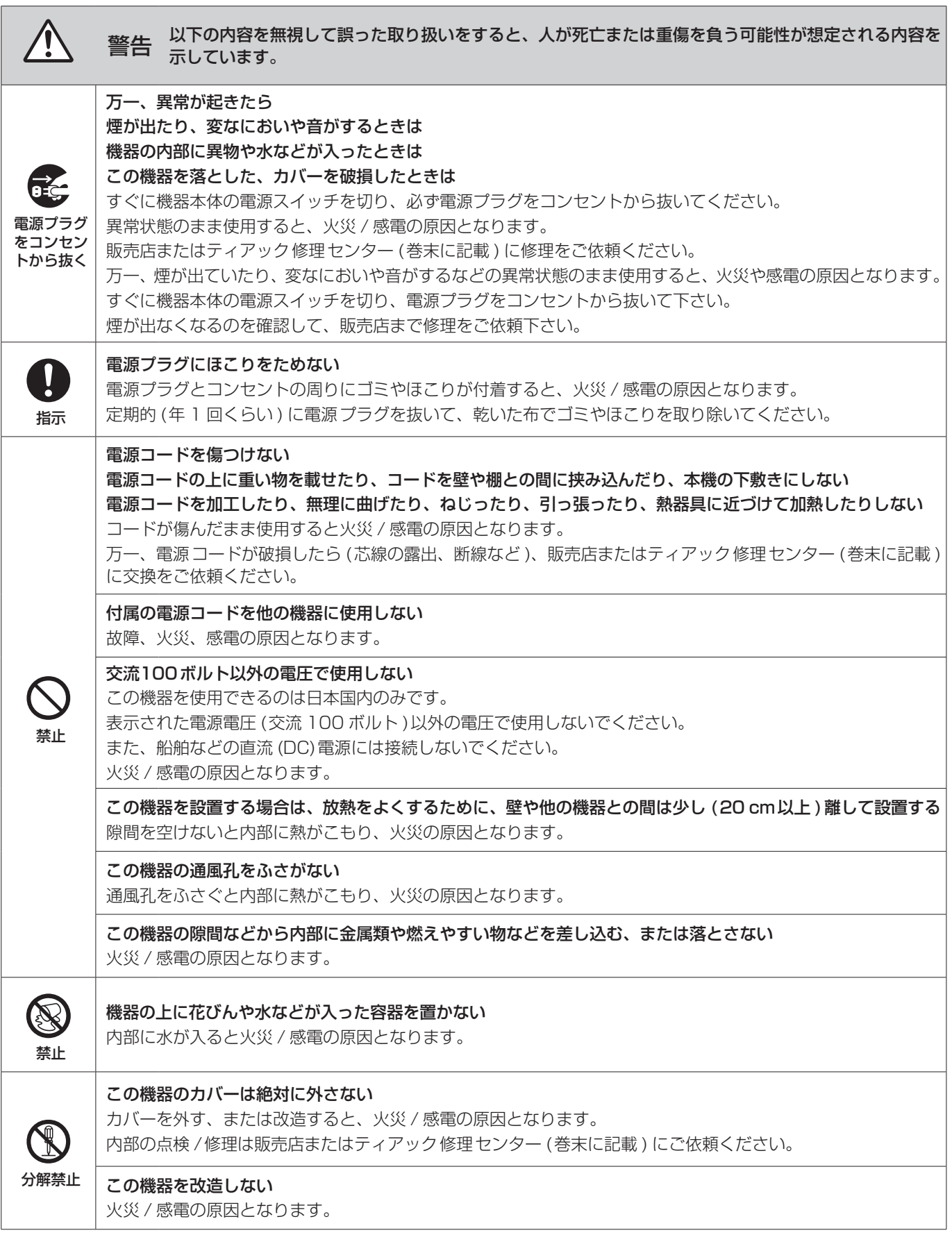

## 安全にお使いいただくために

製品を安全に正しくお使いいただき、あなたや他の人々への危害や財産への損害を未然に防止するために、以下の注意事項を よくお読みください。

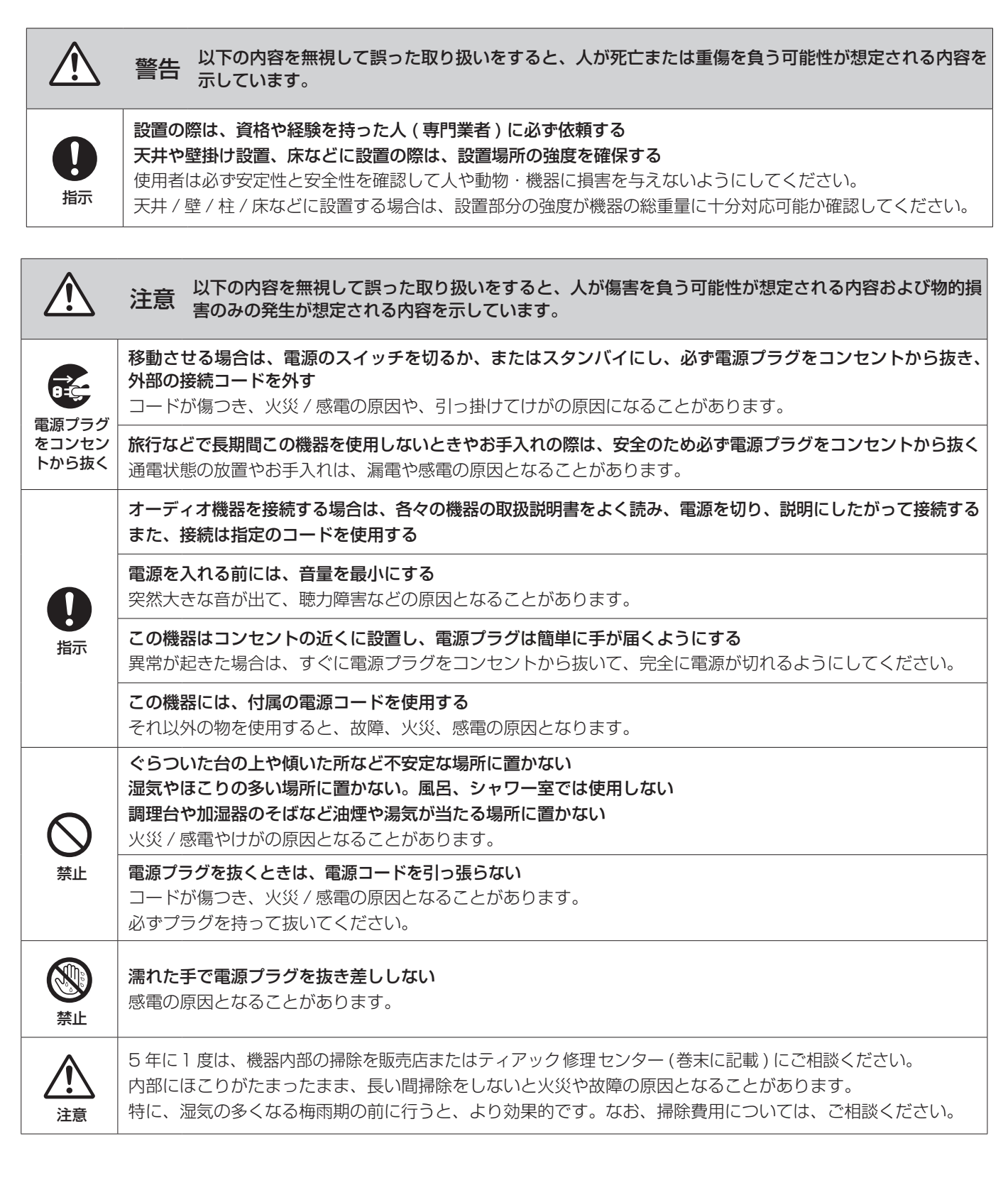

## 目次

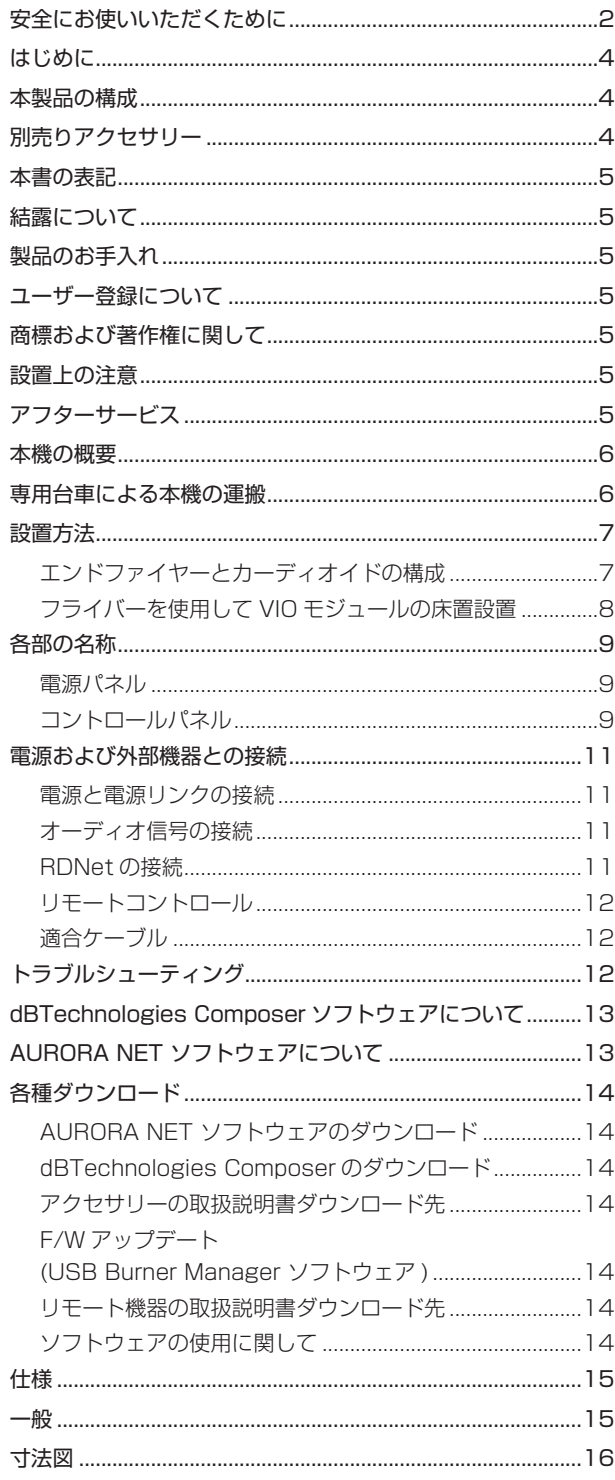

## はじめに

このたびは、dBTechnologies VIO S218をお買い上げいただ きまして、誠にありがとうございます。

ご使用になる前に、この取扱説明書をよくお読みになり、正しい 取り扱い方法をご理解いただいた上で、末永くご愛用くださいま すようお願い申しあげます。お読みになったあとは、いつでも見 られるところに保管してください。

● 取扱説明書 (日本語)は、TASCAM のウェブサイトからダウン ロードすることができます。

#### https://tascam.jp/jp/

● 最新版の取扱説明書 (英語) については、dBTechnologies の ウェブサイトのダウンロードページから、"VIO" の項目を選択し、 上段 "Manuals" の列から対象となる PDF ファイルをダウンロー ドしてください。

http://www.dbtechnologies.com/en/downloads/

## 本製品の構成

本製品の構成は、以下の通りです。

なお、開梱は本体に損傷を与えないよう慎重に行ってください。 梱包箱と梱包材は、後日輸送するときのために保管しておいてく ださい。付属品が不足している場合や輸送中の損傷が見られる場 合は、当社までご連絡ください。

- o スピーカー本体 (VIO S218).......................................×1
- Neutrik 社製 powerCON TRUE1 電源コード.......... × 1
- o 取扱説明書 ( 本書、保証書付き )...................................×1

## 別売りアクセサリー

輸送や本体設置のために下記の別売りアクセサリーが、ご使用に なれます。

- **DRK-212: フライバー (VIO L212対応スタック設置用)**
- **DRK-210: フライバー (VIO L210対応 スタック設置用)**
- DO-VIOS218 : トローリー (専用運搬台車)
- 0 FC-VIOS2 : 移動用保護カバー (VIO S218 2台用 )
- DPTC-70L : 電源 LINK 用ケーブル Neutrik 社製 powerCON TRUE1 LINK ケーブル (70 cm)
- DPTC-160L: 電源 LINK 用ケーブル Neutrik 社製 powerCON TRUE1 LINK ケーブル (160 cm)
- DPTC-1000MJP : メイン電源用コード Neutrik 社製 powerCON TRUE1電源コード (10m)
- RDC-45F : RJ45-XLR( メス) 変換ケーブル (6cm)
- RDC-45M : RJ45-XLR(オス)変換ケーブル (6cm)
- リモート機器 (ラインアレイ時の制御用) RDNet Control2 : 2系統 / 最大制御数 64台 (1系統 /32台 ) RDNet Control8 : 8系統/最大制御数 256台(1系統/32台)

## <span id="page-4-0"></span>本書の表記

本書では、以下のような表記を使います。

- 本機および外部機器のボタン/端子などを「POWER」のよう に太字で表記します。
- **本機のディスプレーに表示される文字を"MAIN"のように " \_\_ "**で使って表記します。

#### ヒント

本機を、このように使うことができる、といったヒントを記載 します。

#### メモ

補足説明、特殊なケースの説明などを記載します。

#### 注意

指示を守らないと、人がけがをしたり、機器が壊れたり、デー タが失われたりする可能性がある場合に記載します。

## 結露について

本機を寒い場所から暖かい場所へ移動したときや、寒い部屋を暖 めた直後など、気温が急激に変化すると結露を生じることがあり ます。結露したときは、約1〜2時間放置してから電源を入れてお 使いください。

## 製品のお手入れ

製品の汚れは、柔らかい布でからぶきしてください。

化学雑巾、ベンジン、シンナー、アルコールなどで拭かないでく ださい。表面を傷める、または色落ちさせる原因となります。

## <span id="page-4-1"></span>ユーザー登録について

TASCAM のウェブサイトにて、オンラインでのユーザー登録を お願いいたします。

https://tascam.jp/jp/login

## 商標および著作権に関して

- TASCAM およびタスカムは、ティアック株式会社の登録商標です。
- Apple、Mac、Mac OS、macOS、iPad および App Store は、米国および他の国々で登録された Apple Inc. の商標です。 iPhone の商標は、アイホン株式会社のライセンスにもとづき 使用されています。
- Microsoft、Windows、Windows Vista および Windows Media は、米国 Microsoft Corporation の米国、日本および その他の国における登録商標または商標です。
- Neutrik および etherCON は、Neutrik AG の登録商標です。 また、powerCON および TRUE1は、Neutrik AG の商標です。
- Digipro は AEB INDUSTRIALE SRL の商標です。
- dBTechnologies は A.E.B Industriale SRL のそれぞれの国 における商標または登録商標です。
- その他、記載されている会社名、製品名、ロゴマークは各社の 商標または登録商標です。

## 設置上の注意

- 設置は、資格や経験を持った人 (専門業者)が必ず行い、使用者 は必ず安定性と安全性を確認して人や動物・機器に損害を与えな いようにしてください。
- 本機の動作保証温度は、摂氏-15度〜55度です。
- 次のような場所に設置しないてください。音質低下の原因、ま たは故障の原因となります。
	- 暖房器具のそばなど極端に温度が高い場所
	- 極端に温度が低い場所
	- o 湿気の多い場所や風通しが悪い場所。
- 放熱をよくするために、本機の上には物を置かないでください。
- 熱を発生する機器の上に本機を置かないでください。
- 本機の近くに大型トランスを持つ機器がある場合にハム (うなり) を誘導することがあります。この場合は、この機器との間隔や方 向を変えてください。
- テレビやラジオの近くで本機を動作させると、テレビ画面に色む らが出る、またはラジオからの雑音が出ることがあります。この 場合は、本機を遠ざけて使用してください。
- 携帯電話などの無線機器を本機の近くで使用すると、着信時や 発進時、通話時に本機から雑音が出ることがあります。この場 合は、それらの機器を本機から遠ざけるか、もしくは電源を切っ てください。

## アフターサービス

- この製品には、保証書が添付 (巻末に記載) されています。大切 に保管してください。万が一販売店印の捺印やご購入日の記載 が無い場合は、無料修理保証の対象外になりますので、ご購入 時のレシートなどご購入店 / ご購入日が確認できるものを一緒 に保管してください。
- 保証期間は、お買い上げ日より1年です。保証期間中は、保証 書に記載の無料修理規定によりティアック修理センター (巻末 に記載 ) が無料修理致します。その他の詳細については、保証 書をご参照ください。
- 保証期間経過後、または保証書を提示されない場合の修理につ いては、お買い上げの販売店またはティアック修理センター (巻 末に記載 ) にご相談ください。修理によって機能を維持できる 場合は、お客様のご要望により有料修理いたします。
- 万一、故障が発生した場合は使用を中止し、お買い上げの販売 店またはティアック修理センター (巻末に記載 ) までご連絡く ださい。
- 修理を依頼される場合は、次の内容をお知らせください。なお、 本機の故障、もしくは不具合により発生した付随的損害 (録音内 容などの補償 ) の責については、ご容赦ください。
	- 型名、型番 (VIO S218)
	- 製造番号 (Serial No.)
	- 故障の症状 (できるだけ詳しく)
	- お買い上げ年月日
	- お買い上げ販売店名
- お問い合わせ先については、巻末をご参照ください。
- 本機を廃棄する場合に必要となる収集費などの費用は、お客様 のご負担になります。

## <span id="page-5-0"></span>本機の概要

dBTechnologies VIO S218は、Digipro G4アンプ ( クラス D) を2基搭載したアクティブ バスレフ セミホーンロード サブウー ファーです。

最適な音響効果が得られるようバスレフ方式による2個の18イン チウーファー (4インチ ボイスコイル採用 ) にセミホーンロードを 組み合わせ、近距離でもバランスの良い低域を再生します。

複数の本機を組み合わせた場合には、指向性をコントロールでき、 様々な用途に対応できます。

DSP によって制御される Digipro G4アンプを2基搭載し、カー ディオイドやエンドファイヤーといった様々な設置方法で、再生 音を自在にカスタマイズ可能です。また、VIO ラインアレイと組 み合わせた場合、多くの構成や設置に対応可能です。

- 本機は、クラス D の Diginro G4 アンプを2基搭載し、最大音 圧レベルで [SPL143dB)]、RMS 出力で [ 合計3200W] を出 力します。
- 高品質な18インチウーファーユニットを2個搭載。
- 本体に取付ポイント(2箇所)を装備し、別売りの吊り下げフレー ム ( フライバー DRK-210/DRK-212) を使って、VIO L210 または VIO L212を最大1〜4台 (※) まで、本機の上に設置す ることができます。
- ※ ご使用状況により、本機上に設置可能な台数が異なります。 [ 本機を1台で、フライバー DRK-210を使用時 ] • VIO L210搭載可能数 : 最大4台
	- [ 本機を1台で、フライバー DRK-212を使用時 ]
	- VIO L212搭載可能数 : 最大3台

また、本機をカーディオイド ( 段積み ) で使用する際には、無料 の dBTechnologies Composer ソフトウェアを使用すると、 本機上に設置する構成に応じた数量を確認できます。

(dBTechnologies Composer ソ フ ト ウ ェ ア に つ い て は、 13 ページ「dBTechnologies Composer ソフトウェア [について」](#page-12-1)を参照 )

- DSP 制御による Polarity 切替とディレイ、クロスオーバー周 波数調整によって、最も適切な設定(エンドファイヤー、カーディ オイド)にチューニングして、あらゆる状況で、最適な指向性 を得ることができます。
- 入力信号へのハムノイズ侵入などの、障害を完全に排除する ADC フローティングテクノロジー採用しています。
- RDNet 接 続 (※) や 無 料 の コン ト ロ ー ル ソ フ ト ウ ェ ア dBTechnologies AURORA NET(※) によって、PC からの リモートコントロールが可能となり、使用環境に応じた DSP プリセットをカスタマイズすることができます。
- ※ 別売りのリモート機器 [RDNet Control 2] または [RDNet Control 8] が必要になります。詳細は、リモート機器の取扱 説明書を指定ページからダウンロードして参照してください。 ([14 ページ「リモート機器の取扱説明書ダウンロード先」](#page-13-1)、 [「 AURORA NET ソフトウェアのダウンロード」](#page-13-2)を参照 )

## 専用台車による本機の運搬

別売りの専用台車 ( トローリー DO VIOS218) を使用すると、本 機を3台まで運搬可能です。

● 本機のフット部分 (下図 A) を台車の指定場所 (下図 B) に合わ せて、静かに載せます。

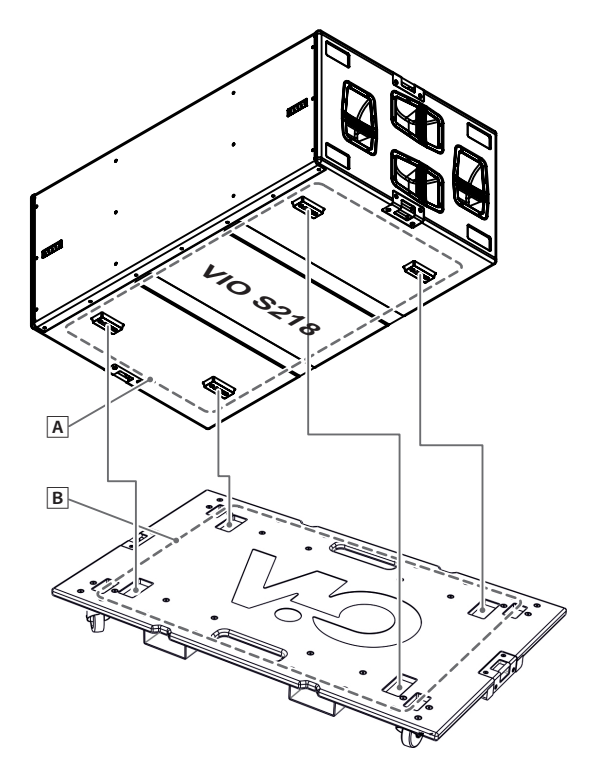

● 下図は、本機を3台まで積み上げた状態です。

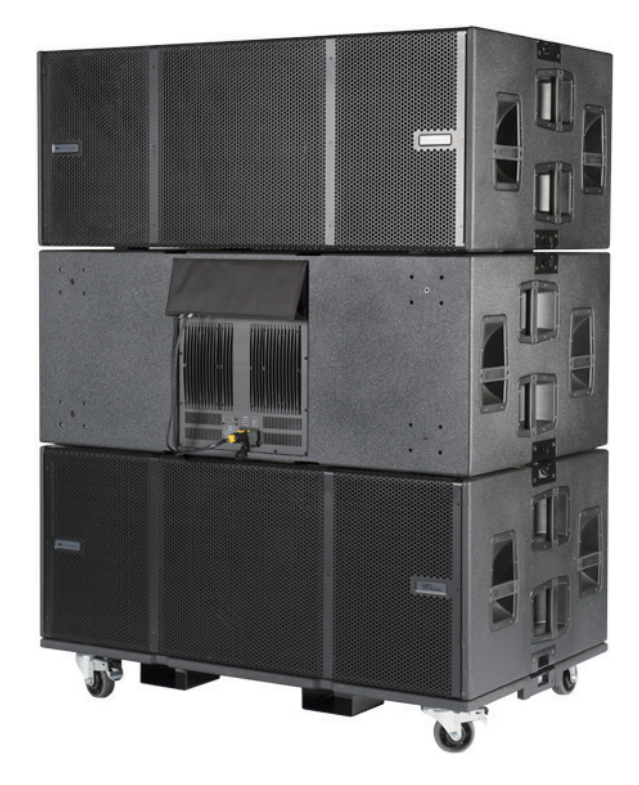

注意

本機を段積みして運搬する場合、安全のためにストラップで台 車に固定してください。

## <span id="page-6-0"></span>設置方法

電源を入れる前に、必ず本機の Subwoofer Attenuation(※) のレベルが [Mute] 位置であることを確認してください。 また、本機に接続している音源側の機器の音量も最小にして下さい。

その後、FULL RANGE MAINS INPUT 端子に Neutrik 社製 powerCON TRUE1 電源コードが正しく接続され、電源供給が行われている か確認してください。(各端子類や操作部については、9ページ「各部の名称」を参照してください。)

※ 本機の背面にある [ 入力感度調節ボリューム名 ]

各端子類や操作部については、9ページ「各部の名称」、電源コードや各ケーブルの接続方法については、11ページ「電源および外 [部機器との接続」](#page-10-1)を参照してください。

#### 注意

ここで紹介する設置方法以外で、絶対に設置しないでください。指示を守らない場合、人がけがをしたり、機器が壊れたりする原因となり ます.

- 設置は、資格や経験を持った人 ( 専門業者 ) が必ず行い、使用者は必ず安定性と安全性を確認して人や動物・機器に損害を与えないよう にしてください。
- 設置部分の強度が機器の総重量に十分対応可能か確認してください。 ( 設置部分の強度が不足している場合、落下や転倒して、人や動物・機器に損害の原因になります。)
- 誤った方法で本体のハンドルや取付ネジ穴を使用して、本機器を設置したり、吊るさないでください。
- 別売りアクセサリーを安全にお使い頂くために、使用前など定期的にしっかりと固定・組み立てされているかチェックしてください。 ( 弊社は、不適切なアクセサリーの使用、または追加による損傷に対していかなる責任も負いません。)
- スピーカーは、必ず安定した場所に確実に設置してください。
- 安全上の理由により、適切な固定方法を用いることなくスピーカーを重ねて設置しないでください。
- スピーカーを重ねる場合、指定の荷重や台数を超えての設置は、機器または人に損害を与える恐れがあります。

#### エンドファイヤーとカーディオイドの構成

#### 平置きまたは段積み

VIO S218は、エンドファイヤーとカーディオイド (※) の構成で、床置設置することができます。

平置きエンドファイヤー 設置例 ―― 段積みカーディオイド 設置例 1 ―― 段積みカーディオイド 設置例 2

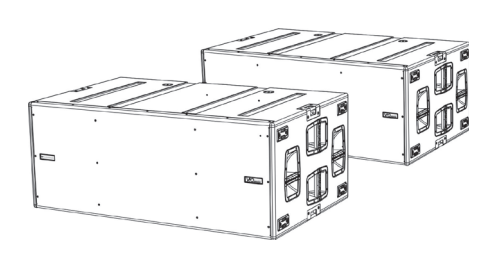

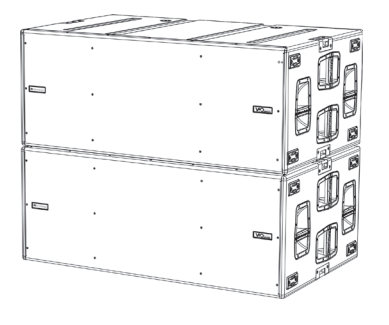

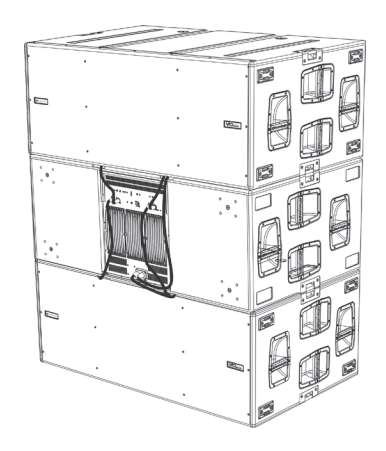

※ 3台 (上図の "段積みカーディオイド設置例2") によるカーディオイド構成時は、中央のサブウーファーの Cardioid preset スイッチをオ ンにして、Cardioid preset の値を有効にしてください。Cardioid preset が有効になると、Active LED が点灯します。 (Active LED が点灯中は、Cardioid preset の値を優先して、ディレイと Polarity の設定は使用されません。)

#### メモ

dBTechnologies Composer ソフトウェアを使用すると、推奨値を算出できます。

#### 注意

安定した設置のために、平らな床に設置してください。また、本機を段積み設置する場合、安全のためにストラップで固定してください。

## <span id="page-7-0"></span>フライバーを使用して VIO モジュールの床置設置

本機の上に別売りの吊り下げフレーム (以降、"フライバー DRK-212" または "フライバー DRK-212" と称します) を使って、最大1~4 台までの VIO L210または VIO L212を床置設置することができます。

- フライバー DRK-210使用時 [ 本機を1台で使用の場合 ]
	- VIO L210搭載可能数: 最大4台
	- [ 本機を2台 ( カーディオイド構成 ) で使用の場合 ]
	- VIO L210搭載可能数: 最大2台
- フライバー DRK-212使用時 [ 本機を1台で使用の場合 ]
	- VIO L212 搭載可能数: 最大2台 [ 本機を2台 ( カーディオイド構成 ) で使用の場合 ]
	- VIO L212搭載可能数: 最大1台

#### 注意

フライバーの使用方法は、アクセサリーの取扱説明書を指定ページからダウンロードして参照してください。( [→ 14ページ](#page-13-3)を参照 )

- **1.** フライバーのサブウーファー取付けブラケット(下図A)の穴を本機上面の取付け穴(下図 B)に合わせて、下図を参考にクイックリリース・ ピンで、フライバーを固定します。
- **2.** フライバーに VIO L210または VIO L212を取り付けます。 取付け方法は、VIO L210または VIO L212の取扱説明書を参考に取り付けてください。

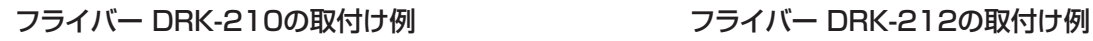

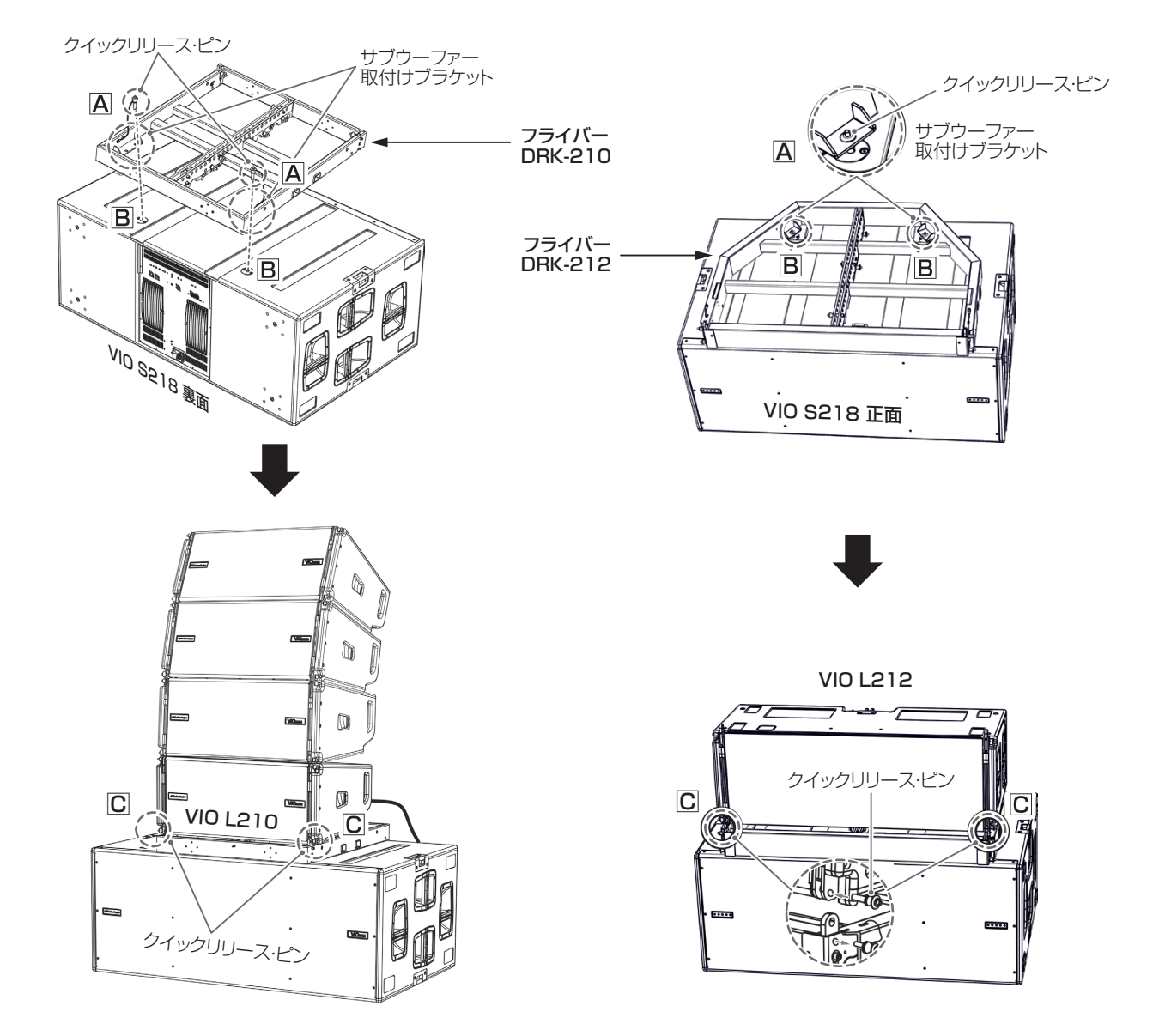

#### 注意

本機に VIO L210または VIO L212とフライバーの連結が完了後、全てのクイックリリース·ピンが、正しく差し込まれて確実に、固定 されているか確認してください。

## <span id="page-8-1"></span><span id="page-8-0"></span>各部の名称

## 電源パネル さいきょう しゅうしゃ コントロールパネル

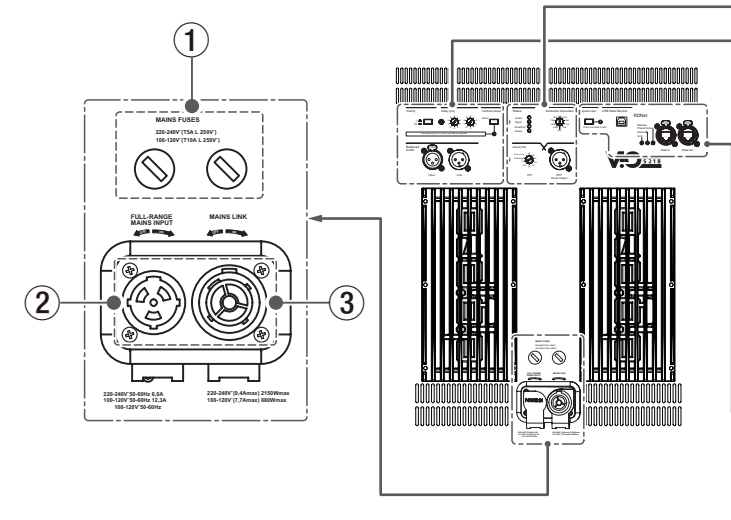

#### 1 **MAINS FUSE**

第1、第2アンプ用フューズホルダー

万一、動作しなくなった場合は、電源コードを抜いてティアッ ク修理センター ( 巻末に記載 ) にご相談ください。

#### 2 **FULL-RENGE MAINS INPUT**

AC 電源 端子 (Neutrik 社製 powerCON TRUE1端子 ) 付属の Neutrik 社製 powerCON TRUE1電源コードを接続し ます。

電源コードを接続して、プラグ端子を時計回りに回転させると 端子がロックして、電源が入ります。

#### 注意

- 電源を入れる前に必ず、本機の Subwoofer Attenuation 12 (入力感度調節ボリューム)のレベルが[Mute]の位置にあること、 また音源側の機器の音量が最小であることを確認して下さい。
- ●ケーブルの接続や取り外しは、必ず電源を切って電源コードを 全て外した状態で行ってください。
- 不具合や音質劣化を防ぐために、ダメージを受けたケーブルは 新しいものと交換してください。

#### 3 **MAINS LINK**

電源リンク 端子 (Neutrik 社製 powerCON TRUE1端子 ) 他のサブウーファーやアクティブスピーカーなどに電源を供給 する端子です。

電源 LINK ケーブルを接続して、プラグ端子を時計回りに回転 させると端子がロックして、電源が入ります。

ご使用時は、専用の Neutrik 社製 powerCON TRUE1 LINK ケーブル ( 別売り ) をお使いください。

MAINS LINK( 電源 Link 端子 ) の最大供給電流は、下記の表 に記述してある許容範囲まで、スピーカーを接続することがで きます。

MAINS LINK 端子の最大供給電流 (AC100-120V 時 )

max 7.7 A / 880 W

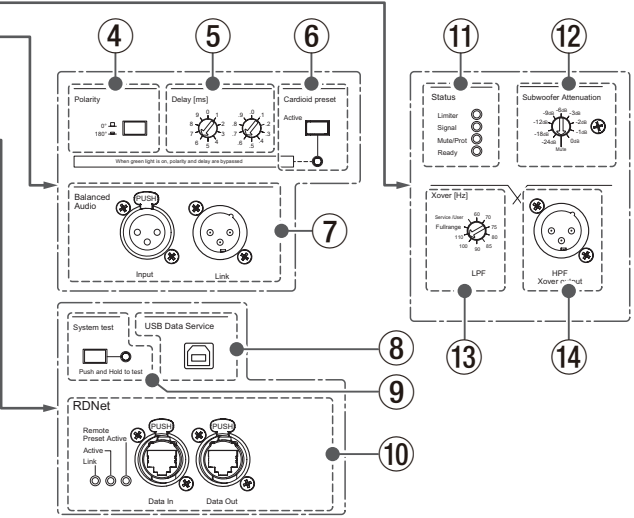

#### 注意

- 専用の電源 LINK ケーブル以外の接続で、他のアクティブスピー カーなどに電源供給を絶対に行わないでください。その場合、 感電および機器を破損する恐れがあります。
- 最大供給電流を超えての設置は、機器または人に損害を与える 恐れがあります。
- i 不具合や音質劣化を防ぐために、ダメージを受けたケーブルは 新しいものと交換してください。
- i Neutrik社製のケーブルについては、タスカム カスタマーサポー ト ( 巻末に記載 ) にご相談ください。

#### 4 **Polarity**

Polarity(極性) スイッチ (OFF: 0°/ON: 180°) 本機の極性を0 度、または180 度反転する場合に選択する スイッチです。ラインアレイモジュール構成で極性を調整す る際に使用します。 本機を複数台設置する際やラインアレイモジュール構成で極 性を調整する際に使用します。

#### 5 **Delay [ms]**

ディレイ調整

本機から再生される音のディレイ値を2つのロータリースイッ チで、[0〜9.9] ms の範囲で調整します。

● ロータリ エンコーダー : 左側 [0~9] ms/ 右側 [0〜0.9] ms

ディレイ値の設定は、例えばロータリ エンコーダーの左側を [5] に設定し、右側を [.5] に設定した場合、ディレイ値は [5.5] ms になります。

#### 6 **Cardioid preset**

カーディオイド設定スイッチ

このスイッチをオンにすると、本機に設定してあるカーディオ イド設定で動作します。

動作中は、Active LED が点灯します。

● Active LED ( 緑色) Active LED が点灯中は、本機のカーディオイド設定が優先 され、Polarity と Delay の設定は、使用されません。

#### 7 **Balanced Audio**

#### o Input

XLR バランス入力

XLR 端子によるアナログバランス入力端子で、ラインレベル ( 音源 ) のバランス信号入力が可能です。

## 注意

電源を入れる前には、音源側の機器の音量を最小にして下さい。

 $\bullet$  Link

XLR バランス 出力

XLR 端子によるアナログバランス出力端子で、本機を複数 台設置する際にデイジーチェーン構成で出力するオーディオ 信号の接続や他のアンプ内蔵スピーカーにオーディオ信号を 出力する際に使用します。

#### 8 **USB Data Service**

サービスデータ 端子 (USB B タイプ )

本機の F/W をアップデートする際、使用します。 ダウンロード方法は、14 ページ 「F/W アップデート [\(USB Burner Manager ソフトウェア \) 」](#page-13-4)を参照してください。

#### 9 **System Test**

#### o Push and Hold to test

内蔵しているスウィープ音を再生しスピーカーユニット出力の 動作確認を単体ごとに実行できます。

このテストは、システムの統合性をくまなくチェックできるも のではありませんが、様々な場面で簡易チェックを行うことが できます。

#### 0 **RDNet (etherCON 端子 )**

データネットワーク接続の入出力用端子 (Neutrik 社製 ) です。 ネットワーク接続で各種設定を行うことが可能です。

(RDNet 接続時は、本体の Polarity 4)、および Delay 5)、 Subwoofer Attenuation (2)、Xover (3) の各設定値は、バイ パスされ、RDNet ネットワーク経由での設定が優先されます。)

#### o Data in

別売りのネットワークコントローラー RDNet Control 2ま たは Control 8に接続します。

o Data Out

本機を複数台設置する際やラインアレイ構成で他の RDNet 対応スピーカーにデイジーチェーン接続して使用します。

- $\bullet$  Link LED (  $\#$  $\oplus$  ) RDNetネットワークがデバイスを認識した場合に点灯します。
- Active LED ( 緑色) RDNet ネットワーク上でデータの通信を行っている際、点 滅します。

#### ● Remote Active Preset LED ( 緑色) 本機が RDNet ネットワーク上で、制御 ( リモートコントロー ル ) されている場合に点灯します。

RDNet ネットワークの使用方法の詳細は、14ページ「リ [モート機器の取扱説明書ダウンロード先」](#page-13-1)を参照してください。

#### $(1)$  Status LED

● Limiter LED (赤色) 入力信号の歪み音や他の不具合で内部リミッターが作動した 場合に点灯します。

( 本機の不具合で停止した場合は、点滅します。)

これは、アンプ回路が信号の歪みを防ぎ、ユニットが過負荷 になるのを防ぎます。

## 注意

Limiter LED が連続して点灯した状態は、入力信号の歪み音を 伴う、過度の負荷をかかっている状態を示しています。そのま まの状態で、長時間連続使用しないでください。その場合、機 器が壊れたりする原因となります。

● Signal LED ( 緑色)

オーディオ信号が入力されている時に点滅し、適正な入力信 号時のみ点灯します。

その他の不具合で停止した場合は、消灯します。

● Mute/Prot LED (黄色)

電源投入時に数秒間点灯し、正常な状態で動作している時は 消灯しています。

アンプ内部の温度をモニターし、オーバーヒートの保護回路 が作動した場合、Mute/Prot LED ( 黄色 ) が点滅すること で知らせます。適正な内部温度になってから、音量と全ての 機能は元通りに復帰し、消灯します。

その他の不具合で停止した場合は、点灯します。

● Ready LED ( 緑色)

正常に状態で動作している時に点灯します。 その他の不具合で停止した場合は、消灯します。

## **(12) Subwoofer Attenuation**

入力感度調節ボリューム アンプ部に入力する信号の感度を調整します。 電源を投入する前は必ず、[Mute] に設定してください。

## e **Xover [Hz]**

クロスオーバー設定 (60 Hz 〜110 Hz 〜フルレンジ ) HPF Xover output 14 端子に接続された中高域用スピーカー とのクロスオーバー周波数 (9 種類 ) を選択できます。 また、[Service/User] の位置は、RDNet 接続で使用する際や USB 端子を使った F/W(※) の更新時にも使用します。

※ F/W の更新については、14 ページ「F/W アップデート [\(USB Burner Manager ソフトウェア\) 」](#page-13-4)を参照してください。

## **14 HPF Xover output**

ハイパスフィルター付きクロスオーバー出力

Xover [Hz] (13) で設定したクロスオーバー周波数を他のアンプ 内蔵スピーカーにフィルタリングして出力 (XLR バランス ) し ます。

## <span id="page-10-1"></span><span id="page-10-0"></span>電源および外部機器との接続

本機は、電源とオーディオ信号を1台目のスピーカー (マスター側) から2台目以降のスピーカー ( スレーブ側 ) にデイジーチェーン接 続で供給することができます。

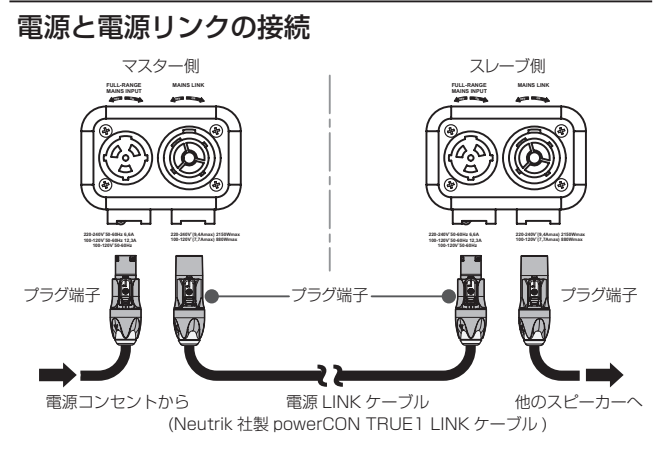

#### 電源の接続

本機の FULL-RENGE MAINS INPUT 22(AC 電源 端子)に、 付属の Neutrik 社製 powerCON TRUE1電源コードを接続し、 プラグ端子を時計回りに回転させ、ロックしてください。 ロックされると電源が入ります。また、電源を落とす場合は、 逆の手順で取り外してください。

#### 注意

- · 電源を入れる前に必ず、本機の Subwoofer Attenuation 12 (入力感度調節ボリューム)のレベルが[Mute]の位置にあること、 また音源側の機器の音量が最小であることを確認して下さい。
- i 電源コードは必ず、付属の Neutrik 社製 powerCON TRUE1付 電源コードをご使用ください。また、電源 LINK ケーブルも必ず、 Neutrik 社製 powerCON TRUE1付 LINK ケーブル (別売り) をお買い求めの上、ご使用ください。

それ以外のコードやケーブルを使用すると感電およびスピー カーの動作に影響する場合があります。

( 弊社は、不適切なケーブルやコード類またはアクセサリーの使 用もしくは追加による損傷に対していかなる責任も負いません。)

- 不具合や音質劣化を防ぐために、ダメージを受けたコードやケー ブルは、新しいものと交換してください。
- ●ケーブルの接続や取り外しは、必ず電源を切って電源コードを 全て外した状態で行ってください。
- 濡れた手または、機器や電源コード (または電源 LINK ケーブル) が濡れた状態で、絶対に電源コードやケーブルの接続や取り外し をしないでください。感電および機器を破損する恐れがあります。

#### 電源リンクの接続

MAINS LINK 3 (電源 Link 端子) は、マスター側からスレーブ 側に専用の Neutrik 社製 powerCON TRUE1付 LINK ケーブル ( 別売り ) を使って、デイジーチェーン接続が可能です。

- まず、マスター側の本機の FULL-RENGE MAINS INPUT 2 に、付属の Neutrik 社製 powerCON TRUE1電源コー ドを前述の「電源の接続」の方法で接続し、その片側を電源 コンセントに接続します。
- 次に、専用の Neutrik 社製 powerCON TRUE 1 付 LINK ケー ブル (別売り)で、マスター側の MAINS LINK 3 とスレー ブ側の FULL-RENGE MAINS INPUT 2 に接続します。

上記の接続を繰り返し、マスター側の MAINS LINK ③ の下側に 記載された最大供給電流に達するまで、スレーブ側のスピーカー を接続することが可能です。

#### オーディオ信号の接続

同一音源を2台以上のスピーカーに接続する場合、マスター側か らスレーブ側に送出することができます。

この接続を行うには、まず音源機器からマスター側のバランス 入力(Balanced Audio Input 7 端子)に接続した後、バラン ス XLR ケーブル ( 市販品 ) を使ってマスター側のバランス出力 (Balanced Audio Link 7 端子) とスレーブ側のバランス入力 (Balanced Audio Input 7) 端子)に接続します。

この接続を繰り返すことで、以降のスピーカーを接続することがで き、スピーカー配置に沿った接続が可能です。

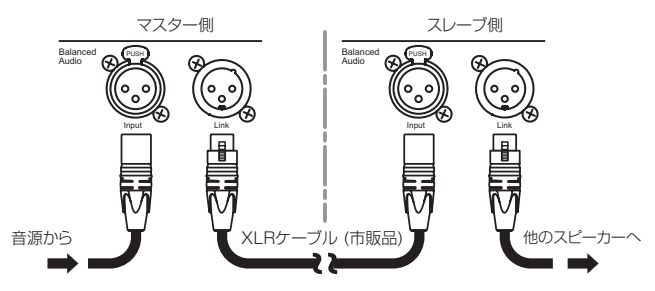

#### 注意

- i 電源を入れる前には、音源側の機器の音量を最小にして下さい。
- i 不具合や音質劣化を防ぐために、ダメージを受けたケーブルは 新しいものと交換してください。

#### RDNet の接続

本機を RDNet 接続でリモート操作をする場合、Xover [Hz] (13) スイッチを [Service/User] の位置にセットします。

次に、別売りのネットワークコントローラー (RDNet Control 2や RDNet Control 8) を使用して、制御したいスピーカーの Data In端子(etherCON端子)にコントローラーからのLANケー ブル ( 市販品 ) を接続します。

RDNet で複数機を制御する場合、マスター側の Data Out 10 端 子からスレーブ側の Data In 10 端子に LAN ケーブル (市販品) で 接続します。

この接続を繰り返すことで、接続されたスピーカーを制御するこ とができます。

同様に複数のラインアレイ構成がある場合、制御できるスピーカー の最大数は下記なります。

● RDNet Control 2: 1 ch/32台 ×2 ch 最大64台

● RDNet Control 8: 1 ch/32台 ×8ch 最大256台

RDNet ネットワーク上に接続した機器が認識された場合、Link LED が点灯しします。

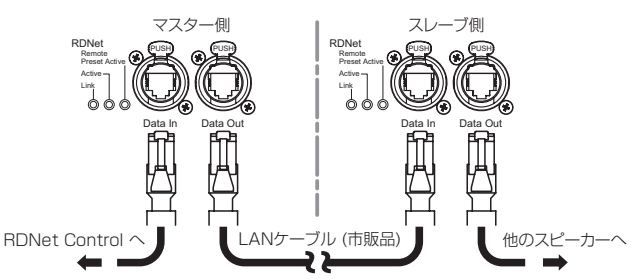

#### 注意

本機をネットワーク接続で制御をする場合、入力感度調整 / DSP 等の設定は、ネットワークでの設定が優先されます。 ( スピーカー単体でのローカル設定は、使用されません。)

RDNet ネットワークの使用方法の詳細は、14ページ「リモー [ト機器の取扱説明書ダウンロード先」](#page-13-1)を参照してください。

## <span id="page-11-0"></span>リモートコントロール

無料の AURORANET ソフトウェアを使用して、RDNet 接続に よる本機のパラメーターをリモートコントロールで設定可能です。

- パラメーター設定は、RDNet 接続が正しく行われた後、 AURORANET ソフトウェアを使用することで、本機で設定 するよりも、多くのパラメーターをリモートコントロールで 設定できます。
- o RDNet と AURORANET ソフトウェアによるリモートコ ントロールの場合、本機のローカル設定はバイパスされ、 AURORANET ソフトウェアによってすべて制御されます。

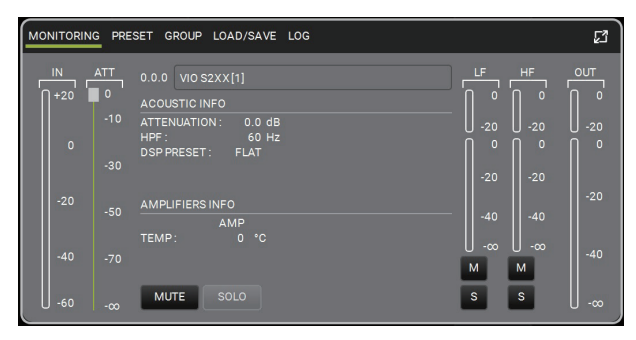

パラメーター設定画面

AURORANET ソフトウェアの使用方法の詳細は、[13 ページ](#page-12-2) [「 AURORA NET ソフトウェアについて」](#page-12-2)を参照してください。

#### 注意

本機をネットワーク接続で制御をする場合、入力感度調整 / DSP 等の設定は、ネットワークでの設定が優先されます。 ( スピーカー単体でのローカル設定は、使用されません。) 設置前に本機およびシステム全体のスピーカーのパラメーター を物理的に複製保存することをお勧めします。

## 適合ケーブル

本機に適合するオーディオケーブルには、以下のタイプがあります。 バランスケーブル

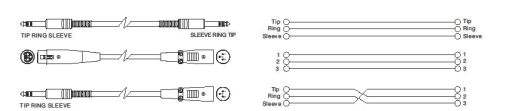

アンバランスケーブル

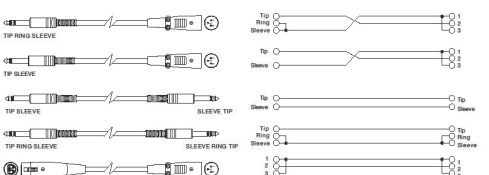

#### 注意

- ●ケーブルの接続/取り外しは必ず、電源を切って電源コードを 全て外した状態で行ってください。
- 不具合や音質劣化を防ぐために、ダメージを受けたケーブルは 新しいものと交換してください。

## トラブルシューティング

本機の動作がおかしいときは、修理を依頼する前にもう一度、下 記の点検を行ってください。それでも改善しないときは、お買い 上げ店またはティアック修理センターにご連絡ください。

#### スピーカーの電源が入らない

- 電源機器をチェックして電源が供給されている事を確認して ください。
- Neutrik 社製 powerCON TRUE1 電源コードおよび Neutrik 社製 powerCON TRUE1付 LINK ケーブルのプラグ端子が、 しっかり接続されて、時計回りにロックしているか確認して ください。

#### スピーカーの電源は入るが、音が出ない

- o 各 入 力 端 子 が 正 し く 接 続 さ れ て お り、Neutrik 社 製 powerCON TRUE1電源コードおよび Neutrik 社 製 powerCON TRUE1付 LINK ケーブルを使用されてるか、 確認してください。
- ケーブルに損傷がないか確認してください。
- 接続したミキサーなどの音源に電源が入っている状態で、 オーディオ信号が出力されているか確認してください。
- 接続した機器や本機の入力感度調節ボリュームを確認し、適 正なボリューム位置に合わせてください。

(本機の Subwoofer Attenuation 12 (入力感度調節ボ リューム)の場所は、9ページ「各部の名称」を参照し てください。)

- dBTechinologies COMPOSER ソフトウェアを使って、 システム構成や設置などプロジェクトが正しく設定されてい ることを確認してください。
- RDNet ネットワークに接続している場合は、AURORA NET ソフトウェア上で、MUTE 機能が無効になっているこ とを確認してください。

## スピーカーからの音が歪んでいる、または十分な音量でない

- ディレイや Xover/Polarity スイッチがシステムの構成に適 切な設定になっているか確認してください。
- Subwoofer Attenuation (2) (入力感度調節ボリューム) 位置を適切な値に合わせてください。
- 使用しているケーブルに損傷がないか確認してください。 損傷している場合は、新しいケーブルと交換してください。 ( 不具合や音質劣化を防ぐために、ダメージを受けたケーブル は、新しいものと交換してください。)
- RDNet ネットワークに接続している場合は、AURORA NET ソフトウェアから、全てのパラメーターが適切な値に 設定されていることを確認してください。 ( 本機がリモートコントロールされている場合、本機のロー カル設定は、バイパスされますので、注意してください。)

#### Mute/Prot LED ( 黄色 ) が点灯した場合

本機に不具合が発生した場合、Mute/Prot LED ( 黄色 ) が点灯 し、音量がミュートします。

その場合、以下の項目をチェックしてください。

- 本機が正しく雷源に接続されているか確認してください。
- 電源から適切な電圧が、供給されているか確認してください。
- アンプ部が過熱していないか確認してください。

これらのチェックをした後も、Mute/Prot LED ( 黄色 ) が消え ない場合、タスカム カスタマーサポート (巻末に記載)にお問 い合わせください。

## <span id="page-12-1"></span><span id="page-12-0"></span>dBTechnologies Composer ソフトウェアについて

VIO シリーズをお使いになる場合に、無料の dBTechnologies Composer ソフトウェアを併用されることをお勧めします。

このソフトウェアを使用すると、狙ったカバレッジを実現するための本機やラインアレイ構成のモジュール角度の解析や、選択したエリアに 合わせたラインアレイ構成のシステム設定が行えます。

また、設置の安全性を確認するためのツールとしても有効で、フライバー DRK-210/DRK-212の静的動作をシミュレートすることで効率的 に、耐荷重制限内での取付け可能なモジュールの数をあらかじめ確認することができ、ラインアレイモジュール設置の安全性を確認できます。 dBTechnologies Composer ソフトウェアのダウンロードは、[14 ページ「 dBTechnologies Composer のダウンロード」](#page-13-5)を参照し てください。

## dBTechnologies Composer の主な構成

- Composer :設計データ入力の概要
- LAs Predict : ラインアレイの安全性チェック、構成、およびシミュレーション
- SUBs Predict : サブウーファーの安全性チェック、構成、およびシミュレーション

この章では、dBTechnologies Composer を使用した本機の設置とラインアレイモジュールを組み合わせた場合の安全性に関する説明にな ります。

- LAs Predict セクションには、VIO システムの適切な構成や、床置設置時に必要な全ての情報が含まれています。
- これらを利用するには、まず Composer セクションに含まれるプロジェクトのデータを入力する必要があります。
- システムデータの SUBs Predict サブページには、さまざまなモジュールの角度調整や DSP プリセットに関する様々なパラメーター、 フライバーの角度調整など参考値があります。

こられの値を参考に、本機のパラメーターを設定してください

また、ラインアレイモジュールなどの最終的な角度は、**フライバー DRK-210/DRK-212**の取扱説明書 (※) に記載されているように、レーザー 傾斜計を使用して現場で検出することができます。

※ フライバー DRK-210/DRK-212や設置用アクセサリーの詳細については、[14 ページ「アクセサリーの取扱説明書ダウンロード先」](#page-13-3) から対象のアクセサリー取扱説明書をダウンロードして参照してください。

## <span id="page-12-2"></span>AURORA NET ソフトウェアについて

無料の AURORA NET ソフトウェアを使用して、RDNet 接続による本機のパラメーター (※) をリモートコントロールで設定可能です。

※ パラメーター設定は、RDNet 接続が正しく行われた後、AURORA NET ソフトウェアを使用することで、本機で設定するよりも、多くの パラメーターをリモートコントロールで設定できます。

AURORA NET ソフトウェアのダウンロードは、14 ページ「AURORA NET ソフトウェアのダウンロード」を参照してください。

## AURORA NET の主な特長

- マルチプラットフォーム設計 (Windows、mac OSX)
- 動作中にパラメーターとその履歴をより正確に制御可能
- さまざまなプリセットを呼び出し可能
- 軽快な動作によるデータ表示と最適化された使いやすさ
- RDNet を使用したネットワーク機器の制御
- RDNet Control 2および RDNet Control 8で構成されたシステムをネットワーク (RDNet ネットワーク ) 上で認識し、オンライン 作業が可能です。
- オフライン作業でプロジェクトの管理が可能
	- オフラインでプロジェクトの作成 / 編集 / 保存を行い、固定設備やライブ会場などでプロジェクトの読み込み / 更新が可能です。

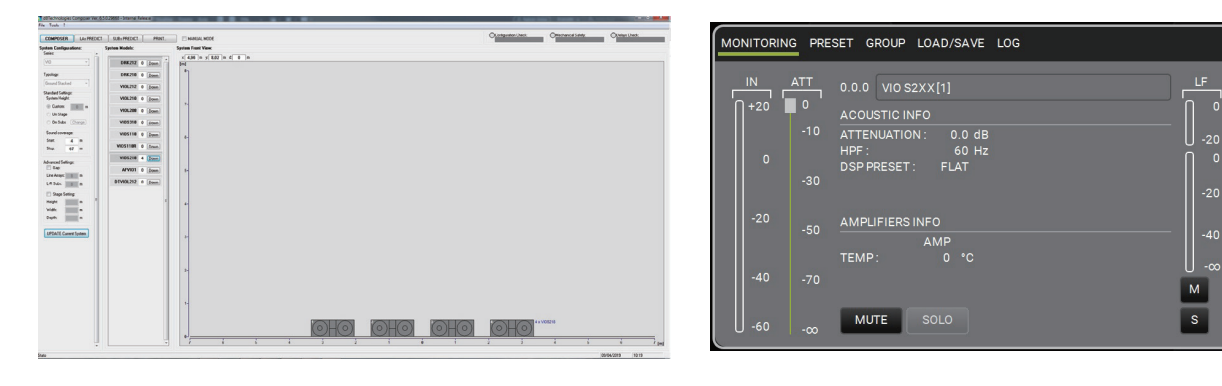

dBTechnologies Composer 画面 AURORA NET 画面

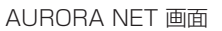

 $\mathcal{L}^2$ 

 $-40$ 

 $M$ 

 $\mathbf{s}$ 

## <span id="page-13-0"></span>各種ダウンロード

## <span id="page-13-2"></span>AURORA NET ソフトウェアのダウンロード

#### ダウンロードとインストール方法

まず、dBTechnologies のウェブサイトで、お客様のユーザー 登録 (→5ページを参照)を行ってください。

ユーザー登録を完了し、ログインを行わないとソフトウェアの ダウンロード先 (MY DOWNLOAD ページ ) に移動しません。

#### ダウンロード

ログイン後、dBTechnologies の下記ウェブサイトで本ソフト ウェアをダウンロードできます。

o http://www.dbtechnologies.com/en/downloads.aspx ダウンロードページから "Software&Controller" の項目を開 いて、上段の "Software" の列から Windows または Mac OS の圧縮ファイル (Zip 形式)選択すると、MY DOWNLOAD ペー ジに移動します。

そのページから目的のファイル選択して、圧縮ファイルをダウ ンロードしてください。

#### インストール

o Windows

ダウンロードしたファイルをダブルクリックして、自己解凍 型のファイルを開き、現れたフォルダー内の setup.exe ファ イルを開いてください。

o Mac OS ダウンロードしたディスクイメージを開き、AURORA NET のアイコンをアプリケーションフォルダーにドラッグしてく ださい。

#### 注意

ソフトウェアをダウンロード中は、PC の電源を切らないでく ださい。故障の原因になります。

#### <span id="page-13-5"></span>dBTechnologies Composer のダウンロード

dBTechnologies社の下記ウェブサイトより、ソフトウェアをダ ウンロードできます。

http://www.dbtechnologies.com/es/downloads.aspx ダウンロードページから Software & Controller の項目を選択 し、下記ファイルをダウンロードしてください。

- セットアップファイル "dBTechnologies\_Composer\_setup\_x.x.x.zip"
- ソフトウェア取扱説明書 "Manual-dBTComposer\_REVx-x.pdf"

解凍後、ソフトウェア取扱説明書の手順に従って操作してください。

#### <span id="page-13-3"></span>アクセサリーの取扱説明書ダウンロード先

各アクセサリーの取扱説明書については、dBTechnologies 社の ウェブサイトのダウンロードページから、"Installation" の項目 を開いて、上段の "Manuals" の列から対象となるアクセサリーの PDF ファイルをダウンロードしてください。

● ダウンロードページ

http://www.dbtechnologies.com/en/downloads.aspx

#### <span id="page-13-4"></span>F/W アップデート (USB Burner Manager ソフトウェア )

本機の全ての機能を確実に使うためには、F/W を常に最新のもの にしておくことをお勧めします。

定期的に dBTechnologies のウェブサイトのダウンロードペー ジをチェックしてください。F/W の更新が合った場合は、以下の 手順でアップデートすることができます。

● ダウンロードページ http://www.dbtechnologies.com/en/downloads.aspx

- **1.** 上記の Download ページから "Software & Controllerr" を開いて、[USB BURNER MANAGER] ソフトウェアを ダウンロードし、表示される手順に従ってインストールし てください。
- **2.** 上記の Download ページから"VIO" を開いて、上段の "Firmware" の列と対象となる "VIO" 機種の行から、最新の F/W (zip 形式 ) をダウンロードしてください。 ダウンロード後、解凍してください。
- **3.** 本機とパソコンを USB ケーブル ( 別売り社外品 ) で接続し てください。 本機の通信用 USB 端子は、[9 ページ「各部の名称」](#page-8-1)を 参照してください。
- **4.** [USB BURNER MANAGER] ソフトウェアを起動し、画 面右上から、"File Opening…" を選択してください。
- **5.** 先程ダウンロードした F/W を選択してください。 ( お使いのシステムに最適かチェックします。)
- **6.** UPDATE をクリックし、アップデート作業をスタートして ください。

#### 注意

F/W アップデート後の電源投入で、保存した各種設定が失われ る場合があります。

#### <span id="page-13-1"></span>リモート機器の取扱説明書ダウンロード先

リモート機器の取扱説明書については、dBTechnologies 社 の ウ ェ ブ サ イ ト の ダ ウ ン ロ ー ド ペ ー ジ か ら、"Software & Controllerr" の項目を開いて、上段の "Manuals" の列から対象と なる名前の PDF ファイルをダウンロードしてください。

- 0 取扱説明書
	- RDNet Control 2

"RDNet CONTROL 2\_cod420120189\_Revx.x-MAN. pdf"

o RDNet Control 8

"RDNET CONTROL8\_cod420120183\_Revx.pdf"

● ダウンロードページ

http://www.dbtechnologies.com/en/downloads.aspx

#### ソフトウェアの使用に関して

本ソフトウェアは、AEB INDUSTRIALE s.r.l. に帰属し、使用に 際しては、同社の定める使用許諾条件によります。

## <span id="page-14-0"></span>仕様

#### 形式

アクティブ サブウーファー

#### スピーカーユニット

LF : 18インチ (4インチ ボイスコイル) ×2 指向性 : 無指向性

#### アンプ部

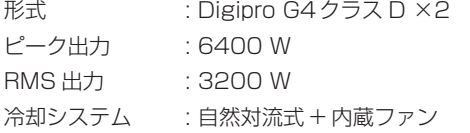

#### DSP 部

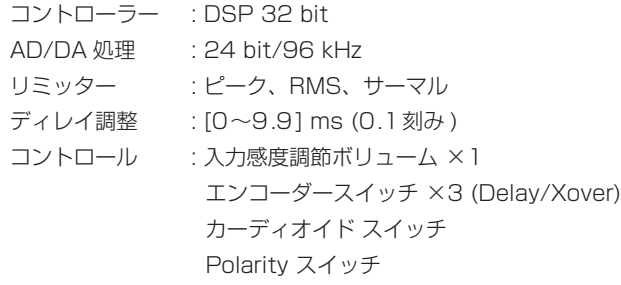

#### 音響データ .<br>መደረጉ

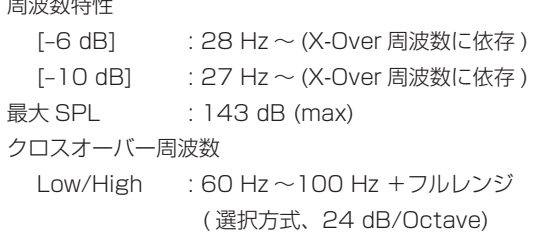

#### 外部入力

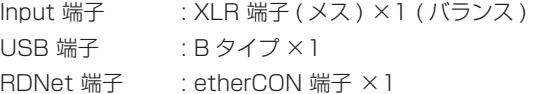

#### 外部出力

Link 端子 : XLR 端子 (オス)×1 (バランス) HPF Xover 端子 : XLR 端子 ( オス )×1 ( バランス ) 電源 Link 端子 : powerCON TRUE1端子 ×1(Neutrik社製) ( 最大供給電流 : 7.7 A/880 W) RDNet 端子 : etherCON 端子 ×1

## 一般

#### 電源

電圧 : AC100 V 〜240 V( 自動切替式 )、50/60 Hz 電源端子 : Neutrik 社製 powerCON TRUE1 端子

#### 注意

日本国内においては、AC100 V のみ動作保証となります。 ( それ以外の電圧で、使用しないでください。)

#### 消費電流

100〜120 V 時 : 5 A ( 通常1/8 出力時 ) ※1 100〜120 V 時 : 12.3 A ( 最大1/3 出力時 ) ※2

#### 消費電力

53 W ※3

- ※ 1: 通常の使用状況で、フルパワー出力の1/8の場合の消費電力 (音楽再生中にクリッピングがほとんど発生しない状態)い かなる構成時もこれを最小値としてください。
- ※ 2: 通常の使用状況で、フルパワー出力の1/3の場合の消費電 力 ( 音楽再生中にクリッピングとリミッターの作動が頻繁に 発生する状態 ) プロ設備やツアーの場合は、これらの値に従ってサイジング を決めてください。
- ※ 3: 電源オンで入力信号がない時

#### 突入電流

3.7 A

#### 外形寸法

幅 x高さ x奥行き (突起部を含まず ) 1300 × 520 × 800 mm

#### 質量

85.6 kg

#### 動作温度

-15℃~ +55℃

<span id="page-15-0"></span>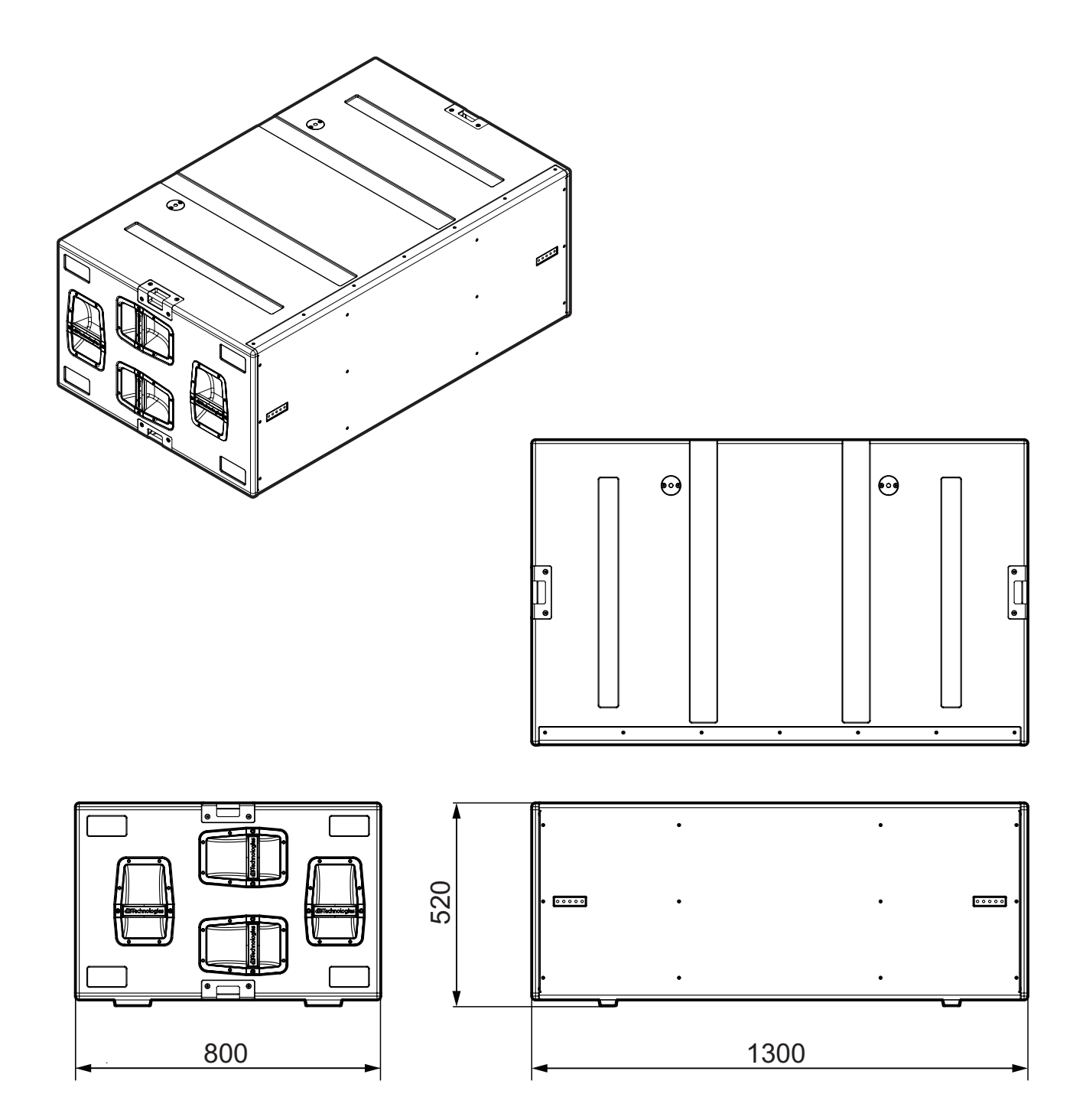

● 取扱説明書のイラストが一部製品と異なる場合があります。

● 製品の改善により、仕様および外観が予告なく変更することがあります。

#### 無料修理規定 ( 持ち込み修理 )

- **1.** 取扱説明書、本体貼付ラベルなどの注意書きにしたがった正 常な使用状態で保証期間内に故障が発生した場合には、ティ アック修理センターが無料修理致します。
- **2.** 保証期間内に故障して無料修理を受ける場合は、本書をご提 示の上、ティアック修理センターまたはお買い上げの販売店 に修理をご依頼ください。商品を送付していただく場合の送 付方法については、事前にティアック修理センターにお問い 合わせください。 無償修理の対象は、お客様が日本国内において購入された日

本国内向け当社製品に限定されます。

- **3.** ご転居、ご贈答品などでお買い上げの販売店に修理をご依頼に なれない場合は、ティアック修理センターにご連絡ください。
- **4.** 次の場合には、保証期間内でも有償修理となります。 (1) ご使用上の誤りおよび不当な修理や改造による故障およ び損傷
	- (2) お買い上げ後の輸送・移動・落下などによる故障および 損傷
	- (3) 火災、地震、水害、落雷、その他の天災地変、公害や異 常電圧による故障および損傷
	- (4) 接続しているほかの機器に起因する故障および損傷

(5) 業務上の長時間使用など、特に苛酷な条件下において使 用された場合の故障および損傷

✄

- (6) メンテナンス
- (7) 本書の提示がない場合
- (8) 本書にお買い上げ年月日、お客様名、販売店名 ( 印 ) の 記入のない場合、あるいは字句を書き換えられた場合
- **5.** 本書は日本国内においてのみ有効です。 This warranty is valid only in Japan.
- **6.** 本書は再発行致しませんので、紛失しないよう大切に保管し てください。

修理メモ

※ この保証書は、本書に明示した期間・条件のもとにおいて無料 修理をお約束するものです。この保証書によって保証書を発行 しているもの ( 保証責任者 )、およびそれ以外の事業者に対す るお客様の法律上の権利を制限するものではありません。保証 期間経過後の修理などについてご不明の場合は、ティアック修 理センターにお問い合わせください。

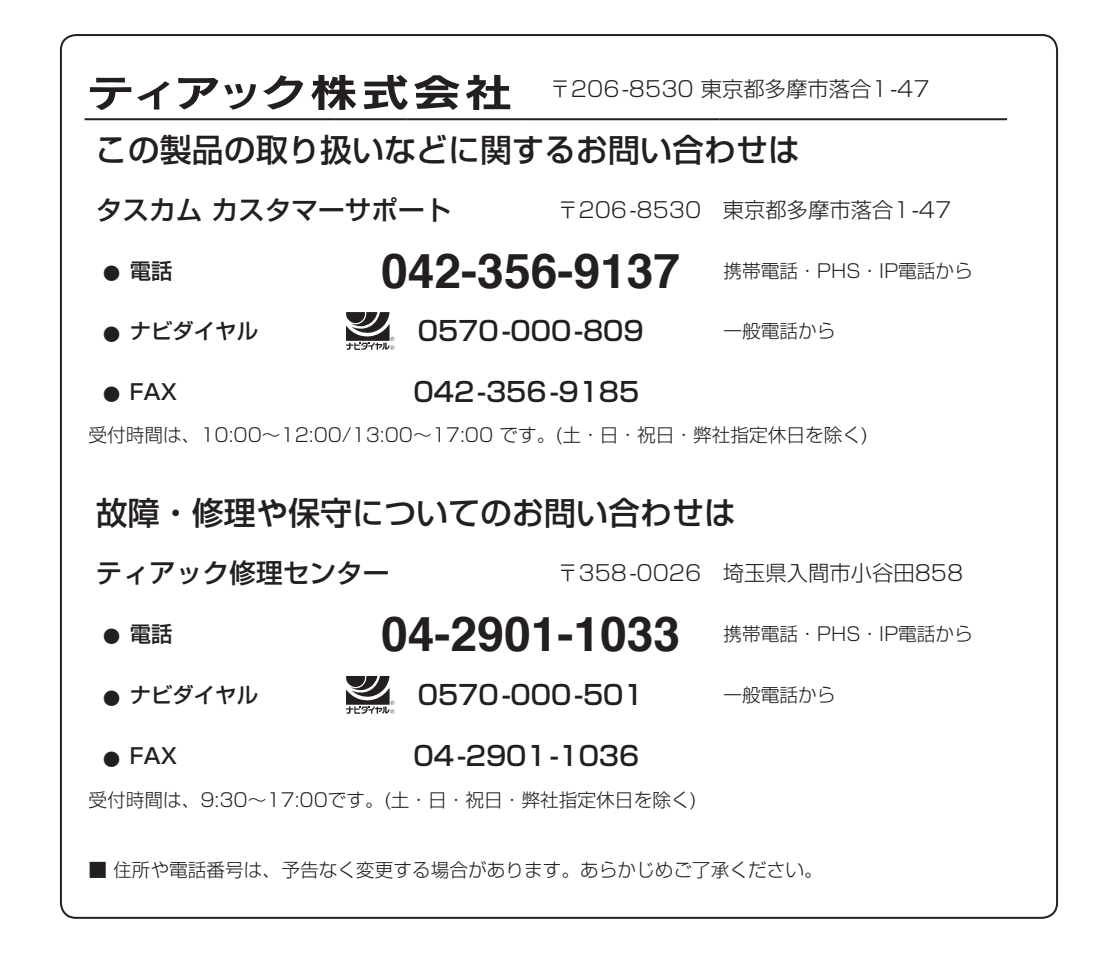

Printed in Japan

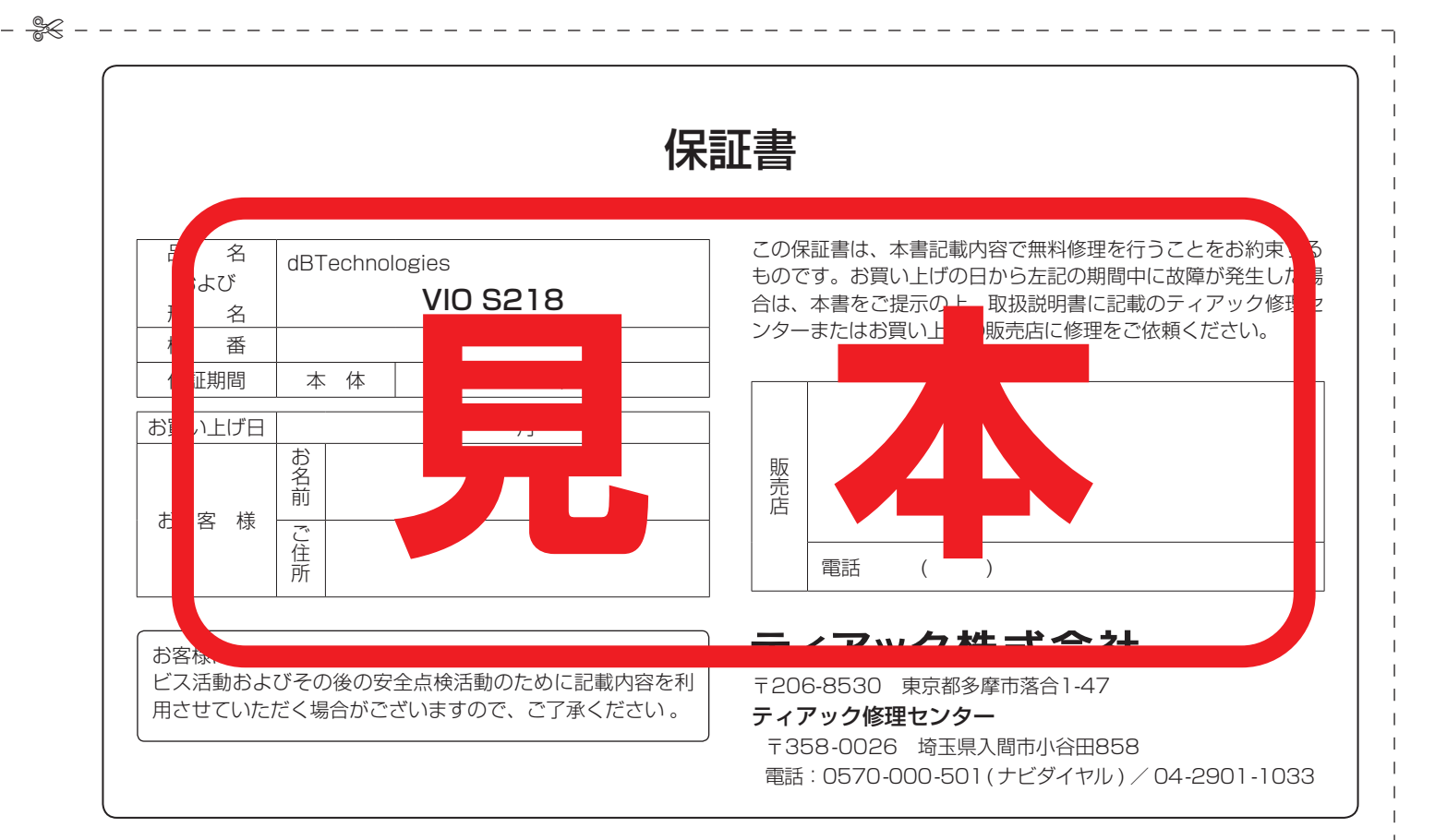

✄